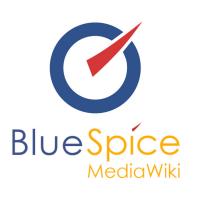

# BlueSpice 2.27.2 - Installation local test system with installer

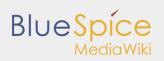

#### Table of contents

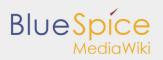

## 1. Installation of a local test system with installer

| 1 BlueSpice free local testing | 3 |
|--------------------------------|---|
| 2 Introduction                 | 3 |
| 3 Step one: Install XAMPP      | 3 |
| 4 Step two: Install BlueSpice  | 6 |

## BlueSpice free local testing

This document describes the steps for the installation of MediaWiki 1.27.3 and BlueSpice 2.27.2 (or 2.27.1) with installer **on your local Windows computer**. This allows you to take a look at the system and test the features.

For the Installation of a productive system please follow the genereal [wiki/Setup:Installation\_Manual installation manual.]

### Introduction

BlueSpice is a wiki software.

BlueSpice is used worldwide as a platform for collaborative knowledge management, as a knowledge base in customer support and as an uncomplicated tool for documentation and handbooks.

BlueSpice is mostly used as:

- a central company wiki,
- a technical documentation platform,
- a quality handbook,
- knowledge management platform,
- documentation tool for research and development.

Add user-friendly extensions to MediaWiki and make your administrators' lives easier.

## Step one: Install XAMPP

To install BlueSpice with installer you need:

- a Webserver,
- PHP,
- MySQL.

XAMPP contains all three.

Take notice that XAMPP should only be used for testing.

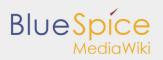

To download and install XAMPP click here .

The download will in the Chrome browser appear as small notification in the left corner at the end of the page. When download is finish you will get a notification in the corner, marked red as on this image:

| $\leftarrow$ $\rightarrow$ C $\odot$ https:// | www.apachefriends.org/download_succ                                                                                                    | cess.html     |                                              |                         |            |                |        |        | <b>₽</b> ☆:     |
|-----------------------------------------------|----------------------------------------------------------------------------------------------------|---------------|----------------------------------------------|-------------------------|------------|----------------|--------|--------|-----------------|
|                                               | Apache Friends                                                                                                    | Download Add- | ons Hosting                                  | Community               | About      | Search         | Search | 💴 EN - |                 |
|                                               |                                                                                                    | Your down     | <b>Awe</b><br>load will start a              | eson<br>utomatically. I |            | click here.    |        |        |                 |
| Q                                             | Reading<br>Be sure to read the install instr<br>- Linux FAQs<br>- Windows FAQs<br>- OS X FAQs<br>You can find additional help on<br>Overflow. |               |                                              | just got #XAMF          | P from @Ac | about XAMPF    |        | Tweet  |                 |
|                                               | Add-ons                                                                                                    | ×             | Communi<br>AMPP has bee<br>ears – there is a | n around for r          |            | yougexample.co |        |        |                 |
| xampp-win32-5.6                               | exe ^                                                                                                    |               |                                              |                         |            |                |        |        | Alle anzeigen X |

Some browsers will ask you where you want to save download. In the case of Google Chrome you will find the downloaded file in: **C:\Users\Downloads** 

| ж                                                                                                    |                                                                                                    |                                                                                                    |                                                                                                    |                                                                                                    |      |                                                            |                                        |                      |      |             |
|----------------------------------------------------------------------------------------------------|----------------------------------------------------------------------------------------------------|----------------------------------------------------------------------------------------------------|----------------------------------------------------------------------------------------------------|----------------------------------------------------------------------------------------------------|------|------------------------------------------------------------|----------------------------------------|----------------------|------|-------------|
|                                                                                                    | XAI                                                                                                    | MPP Cont                                                                                                    | ol Panel                                                                                                    | v3.2.2                                                                                                    |      |                                                            |                                        |                      |      | P Contig    |
| Modules<br>Service                                                                                                    | Nodule                                                                                                    | PID(s)                                                                                                    | Port                                                                                                    | (s) Action                                                                                                    | 15   |                                                            |                                        |                      |      | 🎯 Netslat   |
|                                                                                                    | Apache                                                                                                    |                                                                                                    |                                                                                                    | Star                                                                                                    |      | Admin                                                      | Conf                                   | la l                 | Logs | Shell       |
| 10                                                                                                    | NySQL                                                                                                    |                                                                                                    |                                                                                                    | Star                                                                                                    |      | Admin                                                      | Cont                                   |                      | Loga | Ca Explorer |
| ÷.                                                                                                    | FieZila                                                                                                    |                                                                                                    |                                                                                                    | Star                                                                                                    |      | Admin                                                      | Cont                                   |                      | Loga | Services    |
|                                                                                                    | Mercury                                                                                                    |                                                                                                    |                                                                                                    | Star                                                                                                    |      | Admin                                                      | Cont                                   |                      | Loga |             |
| а.                                                                                                    | Tomost                                                                                                    |                                                                                                    |                                                                                                    | Star                                                                                                    |      | Admin                                                      |                                        |                      | Logs | 😥 Help      |
| 8:08:09                                                                                                    |                                                                                                    |                                                                                                    | Control Pan                                                                                                    |                                                                                                    |      | Admin                                                      | Cont                                   | 9 0                  | Logs | 📃 Quit      |
| 1:00:09<br>1:00:09<br>1:0 | main]<br>main]<br>main]<br>main]<br>main]<br>main]<br>main]<br>main]<br>main]<br>main]<br>main]<br>main]<br>main]<br>main]<br>Apache]<br>Apache]<br>Apache]<br>Apache]<br>Apache]<br>myso[] | XMMPP v<br>Control P<br>You are n<br>most app<br>there will<br>about nur<br>XAMPP le<br>Checking<br>All prareq<br>Initializing<br>Starting C<br>Control P<br>Attemptin<br>Status ch<br>Attemptin<br>Status ch<br>Attemptin<br>Status ch | Version: Per<br>ersion: 5.6.3<br>anel Version:<br>at running we<br>ication stuff for<br>a socurity<br>ing this appl<br>stallation Div<br>for prevequis<br>soites found<br>Modules<br>heck-Timer<br>Jo statt App<br>10 statt App<br>10 statt App<br>10 statt App<br>10 statt App<br>10 statt App<br>10 statt App<br>10 statt App<br>10 statt App<br>10 statt App | 0<br>3.2.2 [Co<br>th administ<br>but wheneve<br>dialogue of<br>incation with<br>rectory: "c-W<br>ites<br>ache app<br>d: running<br>SQL app<br>d: sche (PID :<br>ache (PID :<br>d: sche (PID :<br>sche (PID :<br>SQL app | 836) | ights! Thi<br>do some<br>ps will bre<br>inistrator<br>git" | is will we<br>othing will<br>tak! So t | ork for<br>th servic | ces  |             |

When you install XAMPP, you should start **Apache** and **MySql** so that they appear green like in this image:

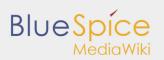

In XAMPP by **Apache** click the button **Config**. Click on **PHP(php.ini)**. You should get:

| 😂 XAMPF              | Control Par | vel v3.2. | 2 [ Compiled: Nov 12th 2015 ]                                                                                                    | - |  |
|----------------------|-------------|-----------|----------------------------------------------------------------------------------------------------|---|--|
| 8                    | XAI         | IPP       | Control Panel v3.2.2                                                                                                    |   |  |
| Modules<br>Service   | Module      | PID(      | s) Port(s) Actions                                                                                                    |   |  |
| Jernee               | Apache      | 982       | 10 442 min table Courts taux                                                                                                    |   |  |
|                      |             | 612       | en re Joop Hann Comp Loga                                                                                                    | _ |  |
|                      | MySQL       | 1022      | 📄 php - Editor — 🗆                                                                                                    | × |  |
|                      | FieZila     |           | Datei Bearbeiten Format Anzicht ?                                                                                                    |   |  |
|                      | Mercury     |           | [PHP]                                                                                                    | ^ |  |
|                      | Torncat     |           |                                                                                                    |   |  |
| 21:08:12             | [main]      | Init      | ; About php.ini ;                                                                                                    |   |  |
| 21:08:12             |             | Wi        | ; PHP's initialization file, generally called php.ini, is responsible for                                                                                                    |   |  |
| 21:08:12             | [main]      | XA        | ; only initialization file, generally called php.ini, is responsible for                                                                                                    |   |  |
| 21:08:12             |             | Co        | , contagoning many of the aspects of firs behavior.                                                                                                    |   |  |
| 21:08:12 21:08:12    |             | Yo        | ; PHP attempts to find and load this configuration from a number of locations.                                                                                                    |   |  |
| 21:08:12             |             |           | ; The following is a summary of its search order:                                                                                                    |   |  |
| 21:08:12             | (main)      | ab        | ; 1. SAPI module specific location.                                                                                                    |   |  |
| 21:08:12             |             | XA        |                                                                                                    |   |  |
| 21:08:12             |             | Ch        | , 51 A number of prederined registry keys of annous (As of Fir 51210)                                                                                                    |   |  |
| 21:08:12             |             | Init      | ; 4. Current working directory (except CLI)                                                                                                    |   |  |
| 21:08:12             | [Apache]    | XA        | ; 5. The web server's directory (for SAPI modules), or directory of PHP                                                                                                    |   |  |
| 21:08:12             |             | XA        | ; (otherwise in Windows)<br>; 6. The directory from thewith-config-file-path compile time option, or the                                                                                                    |   |  |
| 21:08:12 21:08:12    |             |           | , binde directory four the "with configence path compile time option, or the                                                                                                    |   |  |
| 21:08:12             |             |           | ; See the PHP docs for more specific information.                                                                                                    |   |  |
| 18:08:21             | (mysql)     | Att       | ; http://php.net/configuration.file                                                                                                    |   |  |
| 18:08:21             |             | Sta       |                                                                                                    |   |  |
| 18:08:22             |             | Att       | , the syntax of the file is extremely simple, whitespace and lines                                                                                                    |   |  |
| 18:08:22             |             | St        | ; beginning with a semicolon are silently ignored (as you probably guessed).                                                                                                    |   |  |
| 18:08:22             |             | Att       |                                                                                                    | ~ |  |
| 18:08:23             |             | Sta       |                                                                                                    | 3 |  |
| 18:08:23<br>18:08:23 |             | Att       | itus change detected: running                                                                                                    |   |  |
| 10.00.23             | [-hacke]    | OR        | to composition to the second second se |   |  |
|                      |             |           |                                                                                                    |   |  |
|                      |             |           |                                                                                                    |   |  |

Find **tidy.dll**, and delete the Semicolon (;) at the beginning of the line ;extension=php\_tidy.dll.

#### Save with CTRL+S

It should look like this:

| C XAMPF              | P Control Par | nel v3.2 | 2.2 [ Compiled: Nov 12th 2015 ]                                                                | - 0   |
|----------------------|---------------|----------|------------------------------------------------------------------------------------------------|-------|
| ខា                   | XAI           | MPP      | Control Panel v3.2.2                                                                           |       |
| Modules<br>Service   | Module        | PID      | (s) Port(s) Actions                                                                            |       |
| Service              |               | 95       |                                                                                                |       |
|                      | Apache        | 612      | 24 80,443 Stop Admin Config Logs Theil                                                         |       |
|                      | MySQL         | 102      | 22 📄 php - Editor                                                                              | - 🗆 X |
|                      | FieZila       |          | Datei Bearbeiten Format Ansicht ?                                                              |       |
|                      | Mercury       |          | extension=php_mbstring.dll                                                                     | ^     |
|                      | Tomcat        |          | extension-php_exif.dll ; Must be after mbstring as it depends on it<br>extension-php_mysgl.dll |       |
|                      |               |          | extension-php_mysqli.dll                                                                       |       |
| 21:08:12             |               | In       | ;extension=php_oci8_12c.dl1 ; Use with Oracle Database 12c Instant Client                      |       |
| 21:08:12 21:08:12    |               |          | ;extension=php_openss1.dll                                                                     |       |
| 21:08:12             |               | ~        | ;extension=php_pdo_firebird.dll                                                                |       |
| 21:08:12             |               | ~        | extension=php_pdo_mysql.dll                                                                    |       |
| 21.08.12             |               |          | ;extension-php_pdo_oci.dll                                                                     |       |
| 21:08:12             |               | th       | extension=php pdo odbc.dll                                                                     |       |
| 21:08:12             |               | at       | b ;extension-php pdo pgsql.dll                                                                 |       |
| 21:08:12             |               | XJ       |                                                                                                |       |
| 21:08:12             |               | C        |                                                                                                |       |
| 21:08:12             |               | A        | lextensionacha shaca dll                                                                       |       |
| 21:08:12             |               | In       | a servenszon-prip_simop.uzz                                                                    |       |
| 21:08:12             |               | ×4       | A ; The MIBS data available in the PHP distribution must be installed.                         |       |
| 21:08:12             |               | X        |                                                                                                |       |
| 21:08:12             | [mysql]       | X        |                                                                                                |       |
| 21:08:12             |               | St       |                                                                                                |       |
| 21:08:12             | [main]        | C        |                                                                                                |       |
| 18:08:21             |               | At       |                                                                                                |       |
| 18:08:21             | [mysql]       | SI       |                                                                                                |       |
| 18:08:22<br>18:08:22 | [Apache]      | A        | ;excension=pnp_sqlices.ull                                                                     |       |
| 18:08:22             | Apache        | S        |                                                                                                |       |
| 18:08:22             |               | A        |                                                                                                |       |
| 18:08:23             |               | S        |                                                                                                | ¥     |
| 18:08:23             |               | 4        |                                                                                                | E. C  |
| 18:08:23             |               |          | tatus change detected: running                                                                 |       |
|                      | 6 beauel      |          | Anton analys accord, in any                                                                    |       |
|                      |               |          |                                                                                                |       |
|                      |               |          |                                                                                                |       |

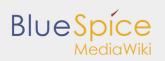

#### After this **stop** and **start** your xampp again:

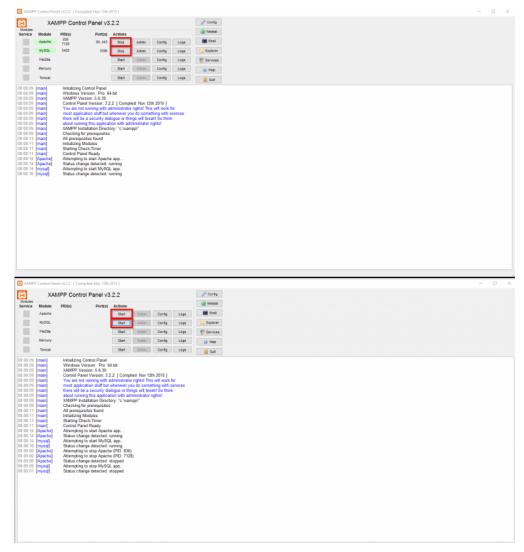

## Step two: Install BlueSpice

Now, when we have XAMPP, download BlueSpice **here**. Download the version with intaller (red marked) as you see bellow:

| Sicher   https://bluespice.com | n/download-bluespice/      |                               |                                | B <sub>E</sub> |
|--------------------------------|----------------------------|-------------------------------|--------------------------------|----------------|
|                                |                            | PRODUCTS FEATURES USE C.      | ASES SERVICES REFERENCES Q     |                |
| BlueSpice 2.27.1               |                            |                               |                                |                |
|                                | BlueSpice free             | BlueSpice free with Installer | BlueSpice pro                  |                |
| Release Notes                  | Release Notes 2.27.1       | Release Notes 2.27.1          | Release Notes 2.27.1           |                |
| Installation Manual            | Installation Manual 2.27.1 | Installation Manual 2.27.1    | Installation Manual 2.27.1     |                |
| Date                           | 2017-04-06                 | 2017-04-06                    | 2017-04-06                     |                |
| File size                      | 84.6 MB                    | 119 MB                        | 103 MB                         |                |
| MediaWiki Version              | MediaWiki 1.27             | MediaWiki 1.27                | MediaWiki 1.27                 |                |
|                                | Download Link              | Download Link                 | Please log in for Pro Version. |                |
|                                |                            |                               |                                |                |
| BlueSpice 2.27.0               | BlueSpice free             | BlueSpice free with Installer | BlueSpice pro                  |                |
|                                |                            |                               |                                |                |
| Release Notes                  | Release Notes 2.27.0       | Release Notes 2.27.0          | Release Notes 2.27.0           |                |

Download and unzip BlueSpice.

To unzip file use: 7-zip, winzip, izarc.

When unzip is completed, you should get this:

| me                         | Änderungsdatum Ty    | Р             | Größe  |  |
|----------------------------|----------------------|---------------|--------|--|
| cache                      | 09.06.2017 08:17 Da  | teiordner     |        |  |
| docs                       | 09.06.2017 08:17 Da  | teiordner     |        |  |
| extensions                 | 09.06.2017 08:18 Da  | teiordner     |        |  |
| images                     | 09.06.2017 08:18 Da  | teiordner     |        |  |
| includes                   | 09.06.2017 08:20 Da  | teiordner     |        |  |
| languages                  | 09.06.2017 08:20 Da  | teiordner     |        |  |
| maintenance                | 09.06.2017 08:21 Da  | teiordner     |        |  |
| mw-config                  | 09.06.2017 08:21 Da  | teiordner     |        |  |
| resources                  | 09.06.2017 08:21 Da  | teiordner     |        |  |
| serialized                 | 09.06.2017 08:21 Da  | teiordner     |        |  |
| skins                      | 09.06.2017 08:22 Da  | teiordner     |        |  |
| tests                      | 09.06.2017 08:22 Da  | teiordner     |        |  |
| vendor                     | 09.06.2017 08:23 Da  | teiordner     |        |  |
| api                        | 30.04.2017 21:13 PH  | IP-Datei      | 5 KB   |  |
| autoload                   | 30.04.2017 21:13 PH  | IP-Datei      | 112 KB |  |
| composer                   | 30.04.2017 21:13 JS0 | ON File       | 3 KB   |  |
| composer.local.json-sample | 30.04.2017 21:13 JS  | DN-SAMPLE-Da  | 1 KB   |  |
| COPYING                    | 30.04.2017 21:13 Da  | tei           | 20 KB  |  |
| CREDITS                    | 30.04.2017 21:13 Da  | tei           | 5 KB   |  |
| FAQ                        | 30.04.2017 21:13 Da  | tei           | 1 KB   |  |
| Gemfile.lock               | 30.04.2017 21:13 LC  | CK-Datei      | 3 KB   |  |
| Gruntfile                  | 30.04.2017 21:13 Jav | /aSkriptdatei | 3 KB   |  |
| HISTORY                    | 30.04.2017 21:13 Da  | tei           | 781 KB |  |
| img_auth                   | 30.04.2017 21:13 PH  | IP-Datei      | 8 KB   |  |
| index                      | 30.04.2017 21:13 PH  | IP-Datei      | 2 KB   |  |
| INSTALL                    | 30.04.2017 21:13 Da  | tei           | 4 KB   |  |
| jsduck                     | 30.04.2017 21:13 JS  | DN File       | 2 KB   |  |
| load                       | 30.04.2017 21:13 PH  | IP-Datei      | 2 KB   |  |
|                            |                      |               |        |  |

Create a new folder in **C:\xampp\htdocs**. You can choose any name you like, but it should contain only lettets, numbers, underscore or dash. The name of this folder will be referred to as **{name}** in later text. Copy the files from unziped folder (seen on the image above) to this newly created folder.

In some cases you might be asked: Do you want to merge? Answer **Yes**.

In C:\xampp\htdocs\{name} you find folder extensions in that folder is another folder BlueSpiceFoundation. Rename there data.template to data.

#### *Rename: right click and on combo/dropdown list and click* **Rename**.

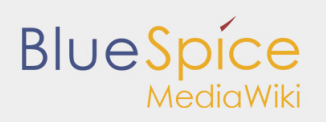

Repeat this for **config.template** and rename it to **config**.

Look for the folder **cache** in your **{name}** folder, right click (Properties and Security) and check if **Everyone** have permissions like in the image below. If not: go to edit, add **Everyone** and **OK**.

| Name                               | •                                                                                 | Date modified           | Туре              | Si |
|------------------------------------|-----------------------------------------------------------------------------------|-------------------------|-------------------|----|
| 퉬 cache                            | 1                                                                                 | 4/6/2017 11:54 AM       | File folder       |    |
| 鷆 do                               | L ca                                                                              | che Properties          | ×                 |    |
| im inc Iar Iar ma mv res ser       | Group or user names:                                                              | pice\bluespice_web\blue |                   |    |
| 퉬 ski<br>🐌 tes<br>퉬 vei<br>📄 api   | To change permissions, c                                                          | ш                       | Edit              |    |
| au<br>  co<br>  co<br>  CC<br>  CR | Full control<br>Modify<br>Read & execute<br>List folder contents<br>Read<br>Write | ****                    |                   |    |
| FA<br>Ge<br>Gri<br>HI              | For special permissions or<br>click Advanced.                                     | advanced settings,      | Ad <u>v</u> anced |    |
| im index                           | P11P                                                                              | OK Cancel               | Apply             |    |

Do the same for folder **images** .

To check if all is ok, type in the browser: http://localhost/{name} You should get:

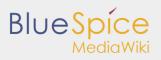

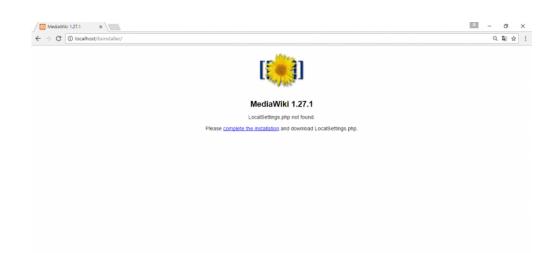

#### Continue by clicking **complete the installation** .

#### You should get:

| Sprache withrend des Installierens:           Nackjeze Humi         Sprache         - Sprache           Victore Humi         Image: Sprache withrend des Installierens:         - Withorman bill<br>Moder/Willierense bill<br>Moder/Willierense bill         - Withorman bill<br>Moder/Willierense bill         - Withorman bill<br>Moder/Willierense bill         - Withorman bill<br>Moder/Willierense bill         - Withorman bill<br>Moder/Willierense bill         - Withorman bill<br>Moder/Willierense bill         - Withorman bill<br>Moder/Willierense bill         - Withorman bill<br>Moder/Willierense bill         - Withorman bill<br>Moder/Willierense bill         - Withorman bill<br>Moder/Willierense bill         - Withorman bill<br>Moder/Willierense bill         - Withorman bill<br>Moder/Willierense bill         - Withorman bill<br>Moder/Willierense bill         - Withorman bill<br>Moder/Willierense bill         - Withorman bill<br>Moder/Willierense<br>Unstallieren         - Withorman bill<br>Moder/Willierense<br>Unstallieren         - Eins withorman bill<br>Moder/Willieren         - Eins withorman bill<br>Moder/Willieren         - Eins withorman bill<br>Moder/Willieren         - Eins withorman bill<br>Moder/Willieren         - Eins withorman bill<br>Moder/Willieren         - Eins withorman bill<br>Moder/Willieren         - Eins withorman bill<br>Moder/Willieren         - Eins withorman bill<br>Moder/Willieren         - Eins withorman bill<br>Moder/Willieren         - Eins withorman bill<br>Moder/Willieren         - Eins withorman bill<br>Moder/Willieren         - Eins withorman<br>Eins withorman         - Eins withorman         - Eins withorman         - Eins withorman         - Eins withorman         - Eins withorman         - Eins withorman <th>espíce</th> <th>BlueSpice 2.27 (on MediaWiki 1.27.1)</th> <th></th> | espíce                                                                                                    | BlueSpice 2.27 (on MediaWiki 1.27.1)                                                                                    |                                                                                                    |
|----------------------------------------------------------------------------------------------------|----------------------------------------------------------------------------------------------------|----------------------------------------------------------------------------------------------------|----------------------------------------------------------------------------------------------------|
|                                                                                                    | pdesk<br>Nebske von<br>Redukting<br>dministratoren-<br>riektung<br>Juning gestellte<br>ragen<br>kan mich<br>renisionenformationen<br>izmubestimmungen | Sprache während des Installierens:<br>0 tale<br>en : English<br>•<br>Sprache des Wikis:<br>10 tale<br>en : English<br>• | Verhandenes Will     Verhandenes Will     Willbornsno bol<br>MedaV/Wil     Mit der Daterbank<br>verhänden     Eine verhandene<br>Installation<br>aldualisieren<br>Einstallationen<br>Einstallationen<br>Aanne<br>Optionen<br>Installieren |
|                                                                                                    |                                                                                                    |                                                                                                    | Installationsvorgang     erneut starten                                                                                                    |

Select a language and **Continue**.

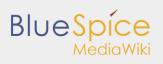

#### You should get:

| → C ① localhos                                                 | v/bsinstaller/mw-config/index.php?page=Welcome                                                                                                    | Q. 🏭                                          |  |  |  |  |  |  |
|----------------------------------------------------------------|----------------------------------------------------------------------------------------------------|-----------------------------------------------|--|--|--|--|--|--|
| o localitos                                                    | o comprement mini-coming index print page = resconne                                                                                                    | ~ 40                                          |  |  |  |  |  |  |
|                                                                |                                                                                                    |                                               |  |  |  |  |  |  |
| the Carlos                                                     | BlueSpice 2.27 (on MediaWiki 1.27.1)                                                                                                    |                                               |  |  |  |  |  |  |
|                                                                |                                                                                                    |                                               |  |  |  |  |  |  |
|                                                                | Welcome to MediaWiki!                                                                                                    |                                               |  |  |  |  |  |  |
|                                                                |                                                                                                    | <ul> <li>Language</li> </ul>                  |  |  |  |  |  |  |
|                                                                | Environmental checks                                                                                                    | <ul> <li>Existing wiki</li> </ul>             |  |  |  |  |  |  |
| RueSpice Home<br>felpdesk                                      | Basic checks will now be performed to see if this environment is suitable for MediaWki installation. Remember to include this information if you seek support on<br>how to complete the installation.                                                                                                    | <ul> <li>Welcome to<br/>MediaWiki!</li> </ul> |  |  |  |  |  |  |
| MediaWiki home<br>User's Guide<br>Administrator's Guide<br>FAQ | PHP 5 6 30 is installed                                                                                                    | <ul> <li>Connect to database</li> </ul>       |  |  |  |  |  |  |
|                                                                | Warning: Could not find APCue, XCachee or WinCachee.                                                                                                    | <ul> <li>Upgrade existing</li> </ul>          |  |  |  |  |  |  |
|                                                                | Object caching is not enabled.                                                                                                    | installation                                  |  |  |  |  |  |  |
| Read me                                                        | GNU dff3 not found                                                                                                    | Database settings     Name                    |  |  |  |  |  |  |
| Release notes                                                  | Found GD graphics library built-in.                                                                                                    | Options                                       |  |  |  |  |  |  |
| Copying                                                        | Image thumbnailing will be enabled if you enable uploads.                                                                                                    | Install                                       |  |  |  |  |  |  |
| Upgrading                                                      | <ul> <li>Found the Git version control software: C:\Program Files\Git\cmd\git.exe</li> </ul>                                                                                                    | Complete!                                     |  |  |  |  |  |  |
|                                                                | <ul> <li>Using server name "http://localhost".</li> </ul>                                                                                                    |                                               |  |  |  |  |  |  |
|                                                                | Using server URL "http://localhost/bsinstaller"                                                                                                    | <ul> <li>Restart installation</li> </ul>      |  |  |  |  |  |  |
|                                                                | <ul> <li>Warning: Your default directory for uploads. C1/xampp\htdocs\bsInstaller/images/ is vulnerable to arbitrary scripts execution.</li> <li>Although Media/Wiki checks all uploaded files for security threats, it is highly recommended to close this security vulnerability@ before enabling uploads.</li> </ul>                                                                                                    |                                               |  |  |  |  |  |  |
|                                                                | Autority method in the second second method is a second method in the second method is a second method in the second method is a second method in the second method is a second method in the second method is a second method in the second method is a second method in the second method is a second method in the second method is a second method in the second method is a second method in the second method is a second method in the second method is a second method in the second method is a second method method in the second method is a second method metho |                                               |  |  |  |  |  |  |
|                                                                | <ul> <li>Yearing, the limit FCC devices in the analysis of index to incode normalization et al.</li> <li>If you no a high-faffic site, you should read a Bitte on Unicode normalization et al.</li> </ul>                                                                                                    |                                               |  |  |  |  |  |  |
|                                                                |                                                                                                    |                                               |  |  |  |  |  |  |
|                                                                | The environment has been checked. You can install MediaWiki.                                                                                                    |                                               |  |  |  |  |  |  |
|                                                                | Copyright and Terms                                                                                                    |                                               |  |  |  |  |  |  |
|                                                                | This wiki is powered by MediaWiki 9, capyright © 2001-2017 Magnus Manske, Brion Vibber, Lee Daniel Cocker, Tim Starling, Erik Meller, Gabriel Wicke, Ævar Antijo<br>Domes Mauzas, Rob Church, Yuri Astrakhan, Aryeh Gregor, Aanro Schulz, Andere Garrett, Raimond Spekking, Alexande Ersenhuber, Stekand Maseland, Chad Hor<br>Panscal, Byan Tom Mirh, Sam Red Victor Vallier, Korten Liss, Patratories, Antoine Musor, Timo Tjeht, Canelie Kirckie, Veron De Dauw, Brid Jorch, cherne and                                                                                                    | ohoe, Roan Kattouw, Trevor                    |  |  |  |  |  |  |
|                                                                |                                                                                                    |                                               |  |  |  |  |  |  |

#### Again Continue.

#### You should get:

|                                                                                                    | BlueSpice 2.27 (on Medi: ×                                                                                                    | Ξ – σ ×                                                                                                    |
|----------------------------------------------------------------------------------------------------|----------------------------------------------------------------------------------------------------|----------------------------------------------------------------------------------------------------|
| $\epsilon \rightarrow \mathbb{C}$ (1) localho                                                                                                    | st/bsInstaller/mw-config/index.php?page=D8Connect                                                                                                    | ର ୩ ଅଟେ 🗄                                                                                                    |
| BlueSpice                                                                                                    | BlueSpice 2.27 (on MediaWiki 1.27.1)                                                                                                    |                                                                                                    |
| Revision Home<br>Helpidea<br>Media/Wei home<br>Unit Gaale<br>PAO and active Gade<br>PAO and active Gade<br>Read me<br>Relation Inters<br>Copying<br>Ungrading | Source to database  Model  Model  Mo  | Language     Edisting wiki     Welcome to     MediaWikii     Connect to database     Upgrade existing     installation     Database settings     Name     Options     Install     Completel     Restart Installation |
|                                                                                                    | MySQL settings Database host: ID tak Iscalhost Iscalhost Database name: ID taka Iscalhost Iscalhost Iscalh |                                                                                                    |
|                                                                                                    | Database table prefix: Database table prefix: Database table prefix: Database username: Database username: D |                                                                                                    |
|                                                                                                    | Database password:                                                                                                    | on line 62                                                                                                    |

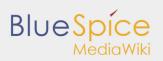

|                                | BlueSpice 2.27 (on Medi: X                                                                                              | - 0                                          |
|--------------------------------|----------------------------------------------------------------------------------------------------|----------------------------------------------|
| ← → C ③ localho                | ost/bsInstaller/mw-config/index.php?page=DBSettings                                                                     | ର ୩ ଲି ☆                                     |
|                                |                                                                                                    |                                              |
| BlueSpice                      | BlueSpice 2.27 (on MediaWiki 1.27.1)                                                                                    |                                              |
| for MediaWiki                  | Database settings                                                                                                    | Language                                     |
|                                |                                                                                                    | <ul> <li>Existing wiki</li> </ul>            |
| BlueSpice Home<br>Helpdesk     | Database account for web access     Suse the same account as for installation                                           | Welcome to     MediaWiki!                    |
| MediaWiki home<br>User's Guide |                                                                                                    | Connect to database     Upgrade existing     |
| Administrator's Guide<br>FAQ   | Storage engine:                                                                                                    | installation                                 |
| Read me                        | InnoDB                                                                                                    | Database settings     Name                   |
| Release notes                  | 0 MyISAM                                                                                                    |                                              |
| Copying                        | E help                                                                                                    | Options     Install                          |
| Upgrading                      | Database character set:                                                                                                 | Completel                                    |
|                                | Binary                                                                                                    |                                              |
|                                | © UTF-8                                                                                                    | Restart Installation                         |
|                                | II heb                                                                                                    |                                              |
|                                | Back Continue                                                                                                    |                                              |
|                                | Notice: Undefined property: BeWebInstallerOutput::SuseShortHeader in C:\xamppihtdocs\bsInstaller\mw-configloverrides\la | uncludes\BsWebInstallerOutput.php on line 62 |
|                                |                                                                                                    |                                              |
|                                |                                                                                                    |                                              |

Change the **database name** as you want, but don't insert a password and **Continue**.

#### Continue.

| U localin          | ost/bsInstaller/mw-config/index.php?page=Name                                                                                   | ୍ଟ                                                                |
|--------------------|----------------------------------------------------------------------------------------------------|-------------------------------------------------------------------|
| Spíce              | BlueSpice 2.27 (on MediaWiki 1.27.1)                                                                                            |                                                                   |
| or MediaWiki       | Name                                                                                                    |                                                                   |
|                    | IVALINE                                                                                                    | Language     Existing wiki                                        |
| e Home             | Warning: Invalid argument supplied for foreach() in C:1xampplhtdocs/bsinstaller/includes/installer/WebInstaller.php on line 997 | Welcome to     MediaWikil                                         |
| Mili home<br>Guide | Name of wiki:                                                                                                    | <ul> <li>Connect to database</li> <li>Upgrade existing</li> </ul> |
| strator's Guide    | ET help                                                                                                    | installation                                                      |
|                    | BubaWiki                                                                                                    | <ul> <li>Database settings</li> </ul>                             |
| e notes            |                                                                                                    | Name                                                              |
| •                  | Project namespace:                                                                                                    | Options     Install                                               |
| ing                |                                                                                                    | Completel                                                         |
|                    | Same as the wild name: BubalWild     Project                                                                                    |                                                                   |
|                    | Other (specify)                                                                                                    | <ul> <li>Restart installation</li> </ul>                          |
|                    | Bubica     Bubica Password:                                                                                                    |                                                                   |
|                    | Email address:                                                                                                    |                                                                   |
|                    |                                                                                                    |                                                                   |
|                    | tas     Subscrite to the release announcements mailing list      θ.                                                             |                                                                   |
|                    | You are almost done! You can now skip the remaining configuration and install the wild right now.                               |                                                                   |
|                    | Badt Continue                                                                                                    |                                                                   |

Insert your name, password and e-mail address and Continue

On the next page click on **Continue**.

#### You should get:

| ← → C ③ localho                                                                                                    | V C Buespice 227 (on Medi ×                                                                                                    | < 특 ☆                                                                                                    |
|----------------------------------------------------------------------------------------------------|----------------------------------------------------------------------------------------------------|----------------------------------------------------------------------------------------------------|
|                                                                                                    | BlueSpice 2.27 (on MediaWiki 1.27.1)                                                                                                    | Language                                                                                                    |
| BueSpice Home<br>Heighdesk<br>Media/With Home<br>Uarting Galde<br>FAQ<br>Read me<br>Relation notes<br>Cepying<br>Upgrading | By pressing "Continue", you will begin the installation of Media/Viki. If you still want to make changes, press " Back".           - Back         Commune | Existing wild     Welcome to     Welcome to     Mode/Well     Connect to database     Upgrade existing     installation     Database settings     Name     Options     Install     Completed     Pestart installation |
|                                                                                                    | Notice: Undefined property: BeWebInstallerOutput::SuseShortHeader in C:Ixamppl/htdocsibsInstallerImw.configloverridesIIncludesIBsWebInstallerOutput.php   |                                                                                                    |

#### Continue.

The file **LocalSetings.php** will be downloaded.

Copy it to the folder **{name}**.

| 📙 i 🗹 🔜 🖛 i bsin |        |                                          |                           |                 |        |     | - 0                       | ×   |
|------------------|--------|------------------------------------------|---------------------------|-----------------|--------|-----|---------------------------|-----|
|                  | reigeb |                                          |                           |                 |        |     |                           | ~ ( |
| ← → ヾ ↑ 📘        | > Die  | ser PC > Lokaler Datenträger (C:) > xamp | pp > htdocs > bsinstaller |                 |        | ~ Ö | "bsinstaller" durchsuchen | ٩   |
|                  |        | Name                                     | Änderungsdatum            | Тур             | Größe  |     |                           |     |
| 🖈 Schnellzugriff |        | composer.local.json-sample               | 22.08.2016 22:52          | JSON-SAMPLE-Da  | 1 KB   |     |                           |     |
| Desktop          | 1      | COPVING                                  | 22.08.2016 22:52          | Datei           | 19 KB  |     |                           |     |
| 👆 Downloads      | 1      | CREDITS                                  | 22.08.2016 22:53          | Datei           | 5 KB   |     |                           |     |
| Dokumente        | #      | FAQ.                                     | 22.08.2016 22:52          | Datei           | 1 KB   |     |                           |     |
| _                |        | Gemfile.lock                             | 22.08.2016 22:53          | LOCK-Datei      | 3 KB   |     |                           |     |
|                  |        | 📓 Gruntfile                              | 22.08.2016 22:53          | JavaSkriptdatei | 3 KB   |     |                           |     |
|                  |        | HISTORY                                  | 22.08.2016 22:53          | Datei           | 767 KB |     |                           |     |
|                  |        | 🔥 img_auth                               | 22.08.2016 22:53          | PHP-Datei       | 8 KB   |     |                           |     |
|                  |        | 🔥 index                                  | 22.08.2016 22:52          | PHP-Datei       | 2 KB   |     |                           |     |
|                  |        | INSTALL                                  | 22.08.2016 22:52          | Datei           | 4 KB   |     |                           |     |
|                  |        | 🔥 installcheck                           | 06.04.2017 16:49          | PHP-Datei       | 23 KB  |     |                           |     |
|                  |        | 🔥 jsduck                                 | 22.08.2016 22:53          | JSON File       | 2 KB   |     |                           |     |
| Dieser PC        |        | load 🔥                                   | 22.08.2016 22:53          | PHP-Datei       | 2 KB   |     |                           |     |
|                  |        | 🔥 LocalSettings.BlueSpice                | 06.04.2017 16:49          | PHP-Datei       | 1 KB   |     |                           |     |
|                  |        | opensearch_desc                          | 22.08.2016 22:53          | PHP-Datei       | 4 KB   |     |                           |     |
|                  |        | in phpcs                                 | 22.08.2016 22:52          | XML-Dokument    | 2 KB   |     |                           |     |
|                  |        | 🔥 profileinfo                            | 22.08.2016 22:53          | PHP-Datei       | 12 KB  |     |                           |     |
|                  |        | Rakefile                                 | 22.08.2016 22:52          | Datei           | 1 KB   |     |                           |     |
|                  |        | README                                   | 22.08.2016 22:52          | Datei           | 2 KB   |     |                           |     |
|                  |        | RELEASE-NOTES-1.27                       | 22.08.2016 22:53          | 27-Datei        | 35 KB  |     |                           |     |
|                  |        | StartProfiler.sample                     | 22.08.2016 22:52          | SAMPLE-Datei    | 2 KB   |     |                           |     |
|                  |        | thumb                                    | 22.08.2016 22:53          | PHP-Datei       | 22 KB  |     |                           |     |
|                  |        | thumb_handler                            | 22.08.2016 22:53          | PHP-Datei       | 2 KB   |     |                           |     |
|                  |        | UPGRADE                                  | 22.08.2016 22:53          | Datei           | 12 KB  |     |                           |     |
|                  |        | wiki.phtml                               | 22.08.2016 22:53          | PHTML-Datei     | 1 KB   |     |                           |     |
|                  |        | LocalSettings                            | 09.06.2017 17:39          | PHP-Datei       | 5 KB   |     |                           |     |

Open your browser and type: http://localhost/name/installcheck.php

You should get:

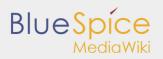

|                            | BlueSpice-Install-Check ×                                                                                                    | i – o                                              |
|----------------------------|----------------------------------------------------------------------------------------------------|----------------------------------------------------|
| → C  localhost/bsinstalle  | /installcheck.php                                                                                                    | 오 월 ☆                                              |
|                            |                                                                                                    |                                                    |
|                            | Diagnostics:                                                                                                    |                                                    |
|                            | Run BlueSpice disanostics                                                                                                    |                                                    |
|                            |                                                                                                    |                                                    |
|                            | Checking PHP extensions:                                                                                                    |                                                    |
|                            | Checking: curl - OK<br>Checking: dom - OK                                                                                                    |                                                    |
|                            | Checking: don - OK<br>Checking: json - OK                                                                                                    |                                                    |
|                            | Checking: msshing = OK                                                                                                    |                                                    |
|                            | Checking: trada OK<br>Checking: tady - OK<br>Checking: tady - OK                                                                                                    |                                                    |
|                            | Checking fileinfo usability: OK (Example output for C:\xampp\htdocs\bsInstaller\installcheck.php: text/x-php; charsetwus-ascii)                                                                                                    |                                                    |
|                            | Checking PHP file uploads:                                                                                                    |                                                    |
|                            | Checking C:\xampp\tmp\ - OK                                                                                                    |                                                    |
|                            | Checking PHP session save path:                                                                                                    |                                                    |
|                            | Checking C:\xamp\tmp\- OK                                                                                                    |                                                    |
|                            | Checking php.ini values:                                                                                                    |                                                    |
|                            | Checking: memory_limit - OK (128M)<br>Checking: max_execution_time - WARNING! max_execution_time should be at least 120 (current value: 30). Set max_execution_time = 128 in your                                                                                                    |                                                    |
|                            | php.ini.<br>Checking: post_max_size - WARNTINGI post_max_size should be at least 32M (current value: 8M). Set <u>post_max_size - 33M</u> in your php.ini.<br>Checking: upload_max_filesize - WARNTINGI upload_max_filesize should be at least 32M (current value: 2M). Set <mark>ipload_max_filesize - 33M</mark> in your                                                                                                    |                                                    |
|                            | php.ini.                                                                                                    |                                                    |
|                            | Checking: register_globals - OK (OFF)                                                                                                    |                                                    |
|                            | Checking write access:                                                                                                    |                                                    |
|                            | Checking cache/ - OK<br>Checking images/ - OK<br>Checking extensions/BlueSpiceFoundation/config/ - OK                                                                                                    |                                                    |
|                            | Checking extensions/ElueSpiceFoundation/commg - OK<br>Checking extensions/ElueSpiceFoundation/data/ - OK                                                                                                    |                                                    |
|                            | Checking for necessary files                                                                                                    | BlueSpice Installation Checker<br>Hallo Welt! GmbH |
|                            | Checking extensions/BlueSpiceExtensions/BlueSpiceExtensions.php - OK<br>Checking LocalSettinge BlueSpice php - OK                                                                                                    |                                                    |
|                            | BlueSpice-Install-Check X                                                                                                    | E - 0                                              |
| C (i) localhost/bsinstalle | //installcheck.php                                                                                                    |                                                    |
|                            |                                                                                                    | 0. 副 ☆                                             |
|                            | Checking extensions/BlueSpiceExtensions/BlueSpiceExtensions.php - OK<br>Checking LocalSettings.BlueSpice.php - OK                                                                                                    | ਪ 🖷 ਸ                                              |
|                            | Checking extensions/BusEpiceExtensions/BusEpiceExtensions.php - OK<br>Checking LocalSettings.BusEpice.php - OK<br>Checking error handling:                                                                                                    | <u></u>                                            |
|                            | Checking error handling:<br>FAILED! Your system is configured to display warning messages. Either set <u>#IsoLay_provs</u> to false or lower the value for <u>error_reporting</u> in your                                                                                                    | ~ @ X                                              |
|                            | Checking error handling:<br>FALLED Your system is configured to display warning messages. Either set <u>#ISPLay errors</u> to false or lower the value for <b>error_reporting</b> in your<br>plp.lin.                                                                                                    | य क्षा प्र                                         |
|                            | Checking error handling:<br>FAILED Your system is configured to display warning messages. Either set <u>Bisplay, errors</u> to faise or lower the value for <u>error_reporting</u> in your<br>phplini.<br>Checking allow_url_fopen:                                                                                                    | य क्षा प्र                                         |
|                            | Checking error handling:<br>FALLED Your system is configured to display warning messages. Either set <u>#ISPLay errors</u> to false or lower the value for <b>error_reporting</b> in your<br>plp.lin.                                                                                                    | ् स् प्र                                           |
|                            | Checking error handling:<br>FAILED Your system is configured to display warning messages. Either set <u>Bisplay, errors</u> to faise or lower the value for <u>error_reporting</u> in your phplini.<br>Checking allow_urd_fopen:<br>OK                                                                                                    | ् स् भ                                             |
|                            | Checking error handling:<br>PAILED Your system is configured to display warning messages. Either set <u>Bluelay errors</u> to faise or lower the value for <u>error_reporting</u> in your<br>php.im.<br>Checking allow_unf_fopen:<br>OK<br>Informational:                                                                                                    | ् <b>स</b> ्र प्र                                  |
|                            | Checking error handling: FAILED Your system is configured to display warning messages. Either set <u>#Usilay_arrors</u> to false or lower the value for <u>error_reporting</u> in your phplini. Checking allow_url_fopen: OK Informational: PHP Configuration File:                                                                                                    | ् <b>स</b> ्र प्र                                  |
|                            | Checking error handling:<br>FALLED Your system is configured to display warning messages. Either set <u>#Usalay_errors</u> to false or lower the value for <u>error_reporting</u> in your<br>phplini.<br>Checking allow_urf_fopen:<br>OK<br>Informational:<br>PHP Configuration File:<br>Configuration File in use: Chargeg shales are (determined by internal PHP function)                                                                                                    | U # H                                              |
|                            | Checking error handling: FALEDY Your system is configured to display warning messages. Either set <u>Biselay, errors</u> to faise or lower the value for <u>error_reporting</u> in your phplini. Checking allow_urf_fopen: OK Informational: PHP Configuration File: Configuration File: Configuration F                                                                                                    | 4 <b>1</b> 1                                       |
|                            | Checking error handling: PATLED Your system is configured to display warning messages. Either set Elizable errors to faise or lower the value for Error, reporting in your physion. Checking allow_strf_foren: OK Informational: PHP Error Longinguration File: Configuration file in use: Consequent physion Elig (determined by internal PHP function) PHP Error Log: Logging to Classey the Logs; Current size:                                                                                                    | 4 <b>1</b>                                         |
|                            | Checking error handling: FAILED Your system is configured to display warning messages. Either set <u>BUBULY Prove</u> to false or lower the value for <u>Bred_reporting</u> in your physion. Checking allow_url_fopen: OK Informational: PHP Configuration File: Configuration File:                                                                                                    | 4 <b>1</b>                                         |
|                            | Checking error handling: FAILED Your system is configured to display warning messages. Either set <u>display_arrors</u> to faile or lower the value for <u>error_reporting</u> in your phpnin. Checking allow_url_fopen: OK Informational: PHP Configuration File: Configuration File: Configuration File: Logaing to Citassguiturguitage_tree_tage. Current size: Single-Sign-On: a_SERVER[YEBMOTE_USER] is not set. SSD is not configured correctly and WILL NOT WORK:                                                                                                    |                                                    |
|                            | Checking error handling: PATLETV four system is configured to display warning messages. Either set Elipsian errors to faise or lower the value for Error, reporting in your physion. Checking allow_utrl_fopen: OK Informational: PHIP Error Log: Logsing to Change physion. Life (determined by internal PHP function) PHIP Error Log: Logsing to Change physion. Either Either Eith                                                                                                    |                                                    |
|                            | Checking error handling:<br>FAILED Your system is configured to display warning messages. Either set Elizable errors to faise or lower the value for error, reporting in your<br>physics.<br>OK<br>Informational:<br>PHP Error Log:<br>Logping to flategraphing line, error Lin, Current size:<br>Single-Sign-On:<br>a_sERVE[TRENTE_USER] is not set. SSD is not configured correctly and WILL NOT WORKS<br>Checking time zone:<br>Your current time zone is Europe/Berlin (CEST)                                                                                                    |                                                    |
|                            | Checking error handling: FAILED Your system is configured to display warning messages. Either set #IJAIJay_Brown to faile or lower the value for Broot_reporting in your physion. Checking allow_unt_fopen: OK Informational: PHP Configuration File: Configuration File:                                                                                                    |                                                    |
|                            | Checking error handling: FAILED Your system is configured to display warning messages. Either set <u>display_arrors</u> to faile or lower the value for <u>error_reporting</u> in your phpuin. Checking allow_url_fopen: OK Informational: PHP Configuration File: Configuration File: Configuration Configuration Configu                                                                                                    |                                                    |
|                            | Checking error handling: PATLET Vour system is configured to display warning messages. Either set Elizable errors to faise or lower the value for Error, reporting in your Physion. Checking allow_unt_fopen: OK Informational: PHIP Configuration File: Configuration File: Configuration File: Configuration File: Configuration File: Logging to Changey database Lag (determined by internal PHP function) PHIP Error Log: Logging to Changey database, Course this ext. SSO is not configured correctly and Will NOT WORKI Checking the zone: Vour correct time zone is Europe/Berlin (CEST) Server time: Fri. yo 3m 2021 21:15:2:26 +0200 PHP version:                                                                                                    |                                                    |
|                            | Checking error handling:<br>PATLED Your system is configured to display warning messages. Either set Elisable arrow to faise or lower the value for arrow reperting in your<br>physics.<br>Checking allow_unf_foren:<br>OK<br>Informational:<br>PHP Configuration File:<br>Configuration File:<br>PHP From Log:<br>Loging to Classify PHP From Configuration File:<br>Configuration File:<br>Configu |                                                    |
|                            | Checking error handling: FAILED Your system is configured to display warning messages. Either set Elisible_arrors to faile or lower the value for arror_reporting in your physion. Checking allow_unt_fopen: OK Informational: PHP Configuration File: Configuration File:                                                                                                    |                                                    |
|                            | Checking error handling: PATLET Your system is configured to display warning messages. Either set Elipsion errors to faise or lower the value for Error, reporting in your Patholic Checking allow_unt_fopen: OK  Informational: PHIP Configuration File: Configuration File: Logging to Chasey that use. Chasey that use. Is (a compared to price of the second of the second                                                                                                    |                                                    |
|                            | Checking error handling: FAILED Your system is configured to display warning messages. Either set Elisible_arrors to faile or lower the value for arror_reporting in your physion. Checking allow_unt_fopen: OK Informational: PHP Configuration File: Configuration File:                                                                                                    | Buespice Installation Checker<br>field Welt Gener  |

You should pay attention to red marked warnings, and fix them if there are any. The warning **Checking** error handling can be ignored.

Now open new browser tab and type: http://localhost/{name}

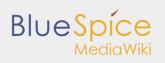

#### You should get:

|                                                                                                    | 🖉 BubaWiki                                                                                                    | ×                 | - ø ×   |
|----------------------------------------------------------------------------------------------------|----------------------------------------------------------------------------------------------------|-------------------|---------|
| ← → C () localhost/bsinstaller/index.php/Main_Page                                                                                                    |                                                                                                    |                   | < 월 ☆ : |
|                                                                                                    | BubaWiki About BlueSpice Blog                                                                                                    | Login<br>Search Q |         |
|                                                                                                    | MAIN FAGE DISCUSSION (8)                                                                                                    | EDIT HISTORY & V  | <u></u> |
| =                                                                                                    | 👌 Assignments 🥒 6 hours and 9 minutes ago 🔔 MediaWiki default                                                                                                    |                   |         |
| <ul> <li>Man Page</li> <li>D All pages</li> <li>✓ Categories</li> <li>✓ Recert changes</li> <li>✓ About BlueSpice</li> <li>HELP</li> <li>✓ Instructions</li> <li>✓ Support</li> <li>☑ Contect</li> <li>TOOLS</li> <li>What links here</li> </ul> | Media/Wiki has been installed.         Consult the User's Guide # for information on using the wiki software.         Getting started         • Configuration settings list #         • Media/Wiki FRQ #         • Media/Wiki FRQ #         • Learain New to combat spam on your wiki #         • Learn how to combat spam on your wiki #         Author |                   |         |
| What links here<br>Related charges<br>Permanent link<br>Page information<br>Cite this page                                                                                                    | Privacy policy About Bubatiliki Disclaimers Mobile view                                                                                                    |                   |         |

You have successfuly installed BlueSpice!